## ADOBE VISUAL COMMUNICATION USING PHOTOSHOP CS5

Curriculum/Certification Mapping in MyGraphicsLab

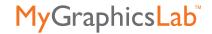

| OBJECTIVES-<br>DOMAIN                                                                                       | CLASSROOM IN A BOOK<br>AND PDF HANDOUTS                                                                                            | MY GRAPHICS LAB<br>ONLINE PROJECTS                                                                                 | MY GRAPHICS LAB<br>VIDEO ASSETS                                                                                                    |
|----------------------------------------------------------------------------------------------------|----------------------------------------------------------------------------------------------------|----------------------------------------------------------------------------------------------------|----------------------------------------------------------------------------------------------------|
| DOMAIN 1.0 Setting Proje                                                                                    | ect Requirement                                                                                                    |                                                                                                    |                                                                                                    |
| <b>1.1</b> Identify the purpose, audience, and audience needs for preparing image's.                        | PDF:<br>Handout 1.1                                                                                                    |                                                                                                    |                                                                                                    |
| <b>1.2</b> Demonstrate knowledge of standard copyright rules for images and image use.                      | PDF:<br>Handout 1.2                                                                                                    |                                                                                                    |                                                                                                    |
| <b>1.3</b> Demonstrate knowledge of project management tasks and responsibilities.                          | PDF:<br>Handout 1.3                                                                                                    |                                                                                                    |                                                                                                    |
| <b>1.4</b> Communicate with others (such as peers and clients) about design plans.                          | PDF:<br>Handout 1.4                                                                                                    |                                                                                                    |                                                                                                    |
| DOMAIN 2.0 Identifying D                                                                                    | esign Elements When Prepa                                                                                                    | aring Images                                                                                                    |                                                                                                    |
| 2.1 Demonstrate knowledge of image resolution, image size, and image file format for web, video, and print. | Chapter 2: Resolution and image size  Chapter 13: Exporting HTML and images  Chapter 14: About color management  PDF: Handout 2.1e | Photoshop Interface: Project 2: Image Size dialog  Output: Project 1: Desktop printer; Project 2: Optimize for web | Photoshop Interface: Image Size and Resolution and Resizing an Image Saving and File Formats  Output: Preparing and Saving Images for the Web Preparing and Saving Images for Commercial Printing |
| <b>2.2</b> Demonstrate knowledge of design principles, elements, and image composition.                     | PDF:<br>Handout 2.2                                                                                                    | Adjustments: Project 1: Menu photo Project 2: Correct color                                                        |                                                                                                    |
| <b>2.3</b> Demonstrate knowledge of typography.                                                             | Chapter 7:<br>About Type                                                                                                    | <b>Type:</b> Project 1: Magazine cover Project 2: Website Logo                                                     | Type: • Adding Point Type                                                                                                    |

Project 3: Diner graphic

| <b>OBJECTIVES-</b> |  |
|--------------------|--|
| DOMAIN             |  |

## CLASSROOM IN A BOOK AND PDF HANDOUTS

## MY GRAPHICS LAB ONLINE PROJECTS

# MY GRAPHICS LAB VIDEO ASSETS

**2.4** Demonstrate knowledge of color correction using Photoshop CS5.

## Chapter 2:

Adjusting the color in Camera Raw; Replacing colors in an image

## Chapter 5:

Merging exposures and applying advanced color correction; Processing files in Camera Raw

### Chapter 14:

About color management; Proofing an image

#### **Adding Emphasis:**

Project 1: Create an ad for exercise wear Project 2: Turn a photo into a pastel or watercolor Project 3: Enliven an object or figure

## Camera Raw:

Project 1: Exposure and color
Project 2: Adjusting midtones
Project 3: Simplify a composition

#### Adjustments:

Project 1: Menu photo

## Retouch & Sharpen:

Project 2: Eliminate flaws

## Photoshop Interface:

Color Mode

#### Camera Raw:

- Correcting Basic Tonal Adjustments
- Correcting White Balance
- Fine-Tuning Exposure with the Tone Curve
- Localized Control with the Adjustment Brush

#### Adjustments:

• Ensuring Accurate Color with Color Balance

2.5 Demonstrate knowledge of image-generating devices, their resulting image types, and how to access resulting images in Photoshop.

#### Chapter 2:

Getting started Resolution and image size

#### Chapter 5:

Processing files in Camera Raw; About camera raw files

#### PDF:

Handout 2.5

## Camera Raw:

Project 1: Exposure and color

Project 2: Adjusting the midtones

Project 3: Simplify a composition

## Camera Raw:

- Opening photos in Camera Raw
- Adobe Camera Raw Overview

## **Photoshop Interface:**

- Color Mode
- Image Size and Resolution and Resizing an Image

**2.6** Understand key terminology of digital images.

#### Chapter 2:

Resolution and image size

## Chapter 8:

About bitmap images and vector graphics; Using paths with artwork; Creating vector objects for the background.

## **Paint and Gradients:**

Project 3: Book cover

## Photoshop Interface:

 Image Size and Resolution and Resizing an Image

## **DOMAIN 3.0 Understanding Adobe Photoshop CS5**

**3.1** Identify elements of the Photoshop CS5 user interface and demonstrate knowledge of their functions.

## Chapter 1:

Starting to work in Adobe Photoshop; Using the tools; Using the options bar and other panels; Tools panel overview; Restoring default preferences; Customizing the workspace

## Chapter 3:

About selecting and selection tools; Getting started; Using the Quick Selection tool

#### Chapter 6:

Working with masks and channels; Working with channels

## Chapter 8:

Importing a Smart Object

## Chapter 9:

Adding an adjustment layer

#### Layers & Masks

Project 1: Create an image Project 2: Using filters

#### Retouch & Sharpen

Project 3: Blur areas of a photo

#### **Selections**

Project 1: Edit a Selected Area

#### Photoshop Interface:

- Saving and File Formats
- Arranging Panels,
- Switching Screen Modes,
- Saving a Custom Workspace
- Zooming and Panning Images
- Using the Navigator Pane

## **Adobe Bridge**

 Features of the Bridge Window

#### Layers and Masks

Using Layer Masks

## **Adjustments**

 Selective Processing with Adjustment Layers and Masks

**3.2** Demonstrate knowledge of layers and masks.

#### Chapter 4:

Getting started; Using the Layers panel; Rearranging layers; Flattening and saving files

## Chapter 6:

Working with masks and channels; Working with channels; Creating a mask; Refining a mask

#### Chapter 8:

Importing a Smart Object

## **Creating Composites:**

Project 1: Create a Collage Project 2: Create a Composite Project 3: Edit the Background

#### Layers and Masks:

- Creating Layers
- Using Layer Masks
- Merging and Flattening Layers
- Managing Layers

| OBJECTIVES-<br>DOMAIN                                                                                                    | CLASSROOM IN A BOOK<br>AND PDF HANDOUTS                                                                                                    | MY GRAPHICS LAB<br>ONLINE PROJECTS                 | MY GRAPHICS LAB<br>VIDEO ASSETS                                                                                                    |
|----------------------------------------------------------------------------------------------------|----------------------------------------------------------------------------------------------------|----------------------------------------------------|----------------------------------------------------------------------------------------------------|
| 3.3 Demonstrate knowledge of importing, exporting, organizing, and saving.                                                                    | Chapter 1: Using the options bar and other panels  Chapter 5: About camera raw files  Chapter 8: Importing a Smart Object  Chapter 13: Exporting HTML and images  Chapter 14: Saving the image as a CMYK EPS file; Adjusting an image and printing a proof; Printing  PDF: Handout 3.4 |                                                    | Photoshop Interface:  • Saving and File Formats;  • Image Size and Resolution and Resizing an Image  Adobe Bridge:  • Managing Files and Folders;  • Finding and Organizing Images  Camera Raw:  • Adobe Camera Raw Overview  Output:  • Adobe Camera Raw Overview |
| <b>3.4</b> Demonstrate knowledge of producing and reusing images.                                                                             | Chapter 1: Previewing and opening another file; Customizing the workspace Chapter 8: Importing a Smart Object                                                                                                    | Adobe Bridge:<br>Project 2: Custom work-<br>spaces | Adobe Bridge: • Tour the Interface (Bridge)                                                                                                    |
| <b>3.5</b> Demonstrate an understanding of and select the appropriate features and options required to implement a color management workflow. | Chapter 2: Saving the image for four-color printing  Chapter 14: Getting started; Adjusting an image and printing a proof; Printing                                                                                                    |                                                    | Photoshop Interface                                                                                                    |

## **DOMAIN 4.0 Manipulating Images using Adobe Photoshop CS5**

**4.1** Demonstrate knowledge of working with selections and measurement.

## Chapter 1:

Undoing actions in Photoshop; Undoing multiple actions

## Chapter 2:

Straightening and cropping the image in Photoshop

## Chapter 3:

About selecting and selection tools; Getting started; Using the Magic Wand tool; Selecting with the lasso tools; Using the Quick Selection tool; Moving a selected area; Rotating a selection; Selecting with the Magnetic Lasso tool; Cropping an image and erasing within a selection; Refining the edge of a selection; Softening the edges of a selection.

#### Chapter 5:

Merging exposures and applying advanced color correction; Adding depth of field

#### Chapter 6:

Working with masks and channels; Working with channels; Refining a mask

#### Chapter 8:

Converting the selection to a layer

#### Chapter 9:

Flattening a layered image

#### Chapter 10:

Automating a multi-step task

#### Selections:

Project 1: Edit Selection Project 2: Soften an edge Project 3: Create a poster

## Retouch & Sharpen:

Project 1: Clean up an image
Project 2: Eliminate flaws
Project 3: Blur areas of a

## **Creating Composites:**

Project 1: Create a Collage Project 2: Create a Composite Project 3: Edit the Background

#### Layers & Masks:

Project 1: Create an image Project 3: Replace background

#### Paint and Gradients:

Project 2: Add gradients

#### Selections:

- Meet the Selection Tools
- Quickly Selecting an Object
- Selecting Areas of Uniform Tone and Color
- Taking Selections from Good to Great
- Saving and Loading Selections

## Layers and Masks:

- Creating a Composite Image
- Automatic Composite Imaging

## Composite:

Content-Aware Scaling

**4.2** Use Photoshop guides and rulers

## Chapter 7:

**Getting Started** 

## Chapter 8:

Drawing a scalable shape

#### Chapter 10:

Assembling a montage of images

## **Photoshop Interface:**

Project 4: Basic Collage

## Composite:

Creating a Collage

| OBJECTIVES-<br>DOMAIN | CLASSROOM IN A BOOK<br>AND PDF HANDOUTS                                                                                                    | MY GRAPHICS LAB<br>ONLINE PROJECTS                                                                                                    | MY GRAPHICS LAB<br>VIDEO ASSETS                                                                                                    |
|-----------------------|----------------------------------------------------------------------------------------------------|----------------------------------------------------------------------------------------------------|----------------------------------------------------------------------------------------------------|
| 4.3 Transform images  | Chapter 1: Using the tools; Tools panel overview  Chapter 2: Resolution and image size; Straightening and cropping the image in Photoshop  Chapter 3: Rotating a selection; Manipulating selections; Cropping an image  Chapter 6: Manipulating an image with Puppet Warp  Chapter 8: Rotating the canvas  Chapter 10: Adding drop shadows and a border  PDF: Handout 4.3 | Creating Composites: Project 1: Create a Collage for a Gardening Symposium  Adding Emphasis: Project 2: Photo to pastel or watercolor Project 3: Enliven an object  Selections: Project 1: Edit Selection Project 2: Soften the edge Project 3: Create a poster | Photoshop Interface:  Image Size and Resolution and Resizing an Image  Camera Raw: Cropping to Improve a Photo  Composite Images: Content-Aware Scaling  Type: Applying Warp Effects |

**4.4** Adjust or correct the tonal range, color, or distortions of an image

## Chapter 2:

Adjusting the color in Camera Raw; Adjusting saturation with the Sponge tool; Saving the image for four-color printing (sidebar)

## Chapter 3:

Applying a gradient to a layer

## Chapter 5:

Merging exposures and applying advanced color correction; Repairing areas with the Clone Stamp tool; Using the Spot Healing Brush tool; Using contentaware fill; Correcting digital photographs in Photoshop

#### Chapter 6:

Working with channels

## Camera Raw:

Project 1: Exposure and color

## Adjustments:

Project 1: Photo for menu; Project 2: Correct a color cast;

Project 3: Adjustment controls

#### Paint and Gradients:

Project 2: Add gradients

#### Retouch & Sharpen:

Project 1: Clean up an image

Project 2: Eliminate flaws

## **Adding Emphasis:**

Project 1: Create an ad Project 3: Blur areas of a photo

#### **Camera Raw:**

- Correcting Basic Tonal Adjustments
- Fine-Tuning Exposure with the Tone Curve
- Localized Control with the Adjustment Brush
- Controlling Hue, Saturation, and Luminance

## **Creative Techniques:**

 Converting an Image to Black-and-White

## **Paint and Gradients:**

 Painting Special Effects on Layers

| OBJECTIVES-<br>DOMAIN                                        | CLASSROOM IN A BOOK<br>AND PDF HANDOUTS                                                                                                    | MY GRAPHICS LAB<br>ONLINE PROJECTS                                                                                                    | MY GRAPHICS LAB<br>VIDEO ASSETS                                                                                                    |
|--------------------------------------------------------------|----------------------------------------------------------------------------------------------------|----------------------------------------------------------------------------------------------------|----------------------------------------------------------------------------------------------------|
| 4.5 Demonstrate knowledge of retouching and blending images. | Chapter 2: Repairing areas with the Clone Stamp tool; Applying the Unsharp Mask filter; Using the Spot Healing Brush tool; Using contentaware fill  Chapter 4: Rearranging layers; Applying a layer style  Chapter 5: Correcting digital photographs in Photoshop; Processing files in Camera Raw; Merging exposures and applying advanced color correction  Chapter 9: Adding a layer style                                                     | Retouch & Sharpen: Project 1: Clean up an image Project 2: Eliminate Project 3: Blur areas of a photo  Layers & Masks: Project 1: Create an image Project 2: Enhance an image Project 2: Create a Composite Project 3: Edit the background  Paint and Gradients: Project 1: Transform Photo Project 3: Create a book cover | Camera Raw  Localized Control with the Adjustment Brush  Layers and Masks  Using Layer Masks  Managing Layers  Creating Layers  Retouch and Sharpen  Sharpening a Photo with the Detail Tab  Sharpening an Image  Instant Blemish Cleanup |
| 4.6 Demonstrate knowledge of drawing and painting            | Chapter 1: Using the tools; Tools panel overview  Chapter 8: About paths and the Pen tool; Working with defined custom shapes; Using paths with artwork; Getting started; Using paths with artwork; Creating vector objects for the background; Working with defined custom shapes  Chapter 11: About the Mixer Brush; Getting started; Selecting brush settings; Mixing colors; Creating a custom brush preset; Mixing colors with a photograph | Paint and Gradients: Project 1: Transform photo                                                                                                    | Paint and Gradients:  • Transforming a photo into a painting                                                                                                    |
| <b>4.7</b> Demonstrate knowledge                             | Chapter 4:                                                                                                    | Type:                                                                                                    | Type:                                                                                                    |

# **4.7** Demonstrate knowledge of type.

#### Chapter 4:

Rearranging layers

## Chapter 7:

About type; Getting started; Creating a clipping mask from type; Creating type on a path; Warping point type

#### Type

Project 1: Create a cover Project 2: Create a logo Project 3: Create a graphic

## Paint and Gradients:

Project 3: Create a book cover

#### Type:

- Adding Point Type
- Adding Paragraph Type
- Filling Type with an Image
- Applying Layer Styles to Type
- Applying Warp Effects

| <b>OBJECTIVES-</b> |  |
|--------------------|--|
| DOMAIN             |  |

## CLASSROOM IN A BOOK AND PDF HANDOUTS

## MY GRAPHICS LAB ONLINE PROJECTS

# MY GRAPHICS LAB VIDEO ASSETS

**4.8** Demonstrate knowledge of filters

#### Chapter 4:

Applying a layer style

#### Chapter 9:

Adding a layer style; Setting up a Vanishing Point grid

## Chapter 10:

Applying filters; Applying Smart Filters

## PDF:

Handout 4.8

#### Retouch & Sharpen:

Project 2: Eliminate flaws Project 3: Blur areas of a photo

## **Adding Emphasis:**

Project 1: Create an ad Project 2: Transform photo

## **Paint and Gradients:**

Project 3: Create a book cover

#### Type:

Project 2: Create a logo Project 3: Create a graphic Creating Composites Project 2: Create a Composite

#### **Layers and Masks**

Creating Layers

## **Composite Images**

- Getting Creative with the Filter Gallery
- Creating a Smart Object layer by drag-copying a thumbnail

## **DOMAIN 5.0 Publishing Digital Images using Adobe Photoshop CS5**

**5.1** Demonstrate knowledge of preparing images for web, print, and video.

#### Chapter 13:

Getting started; Creating a web gallery; Exporting HTML and images

## Chapter 14:

About color management

#### PDF:

Handout 5.1

## **Output:**

Project 1: Desktop printer output

Project 2: Optimize files for web

Project 3: Create a web gallery

## Photoshop Interface:

 Image Size and Resolution and Resizing an Image

## Output

- Preparing and Saving Images for the Web
- Preparing and Saving Images for Commercial Printing
- Creating a Web Photo Gallery